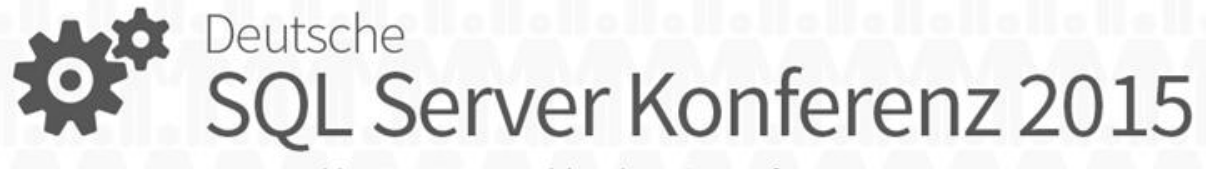

powered by PASS Deutschland & Microsoft

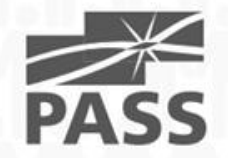

### Load Testing Analysis Services Gerhard Brückl

 $\neg F_{\rm H}$ 

## About Me

### Gerhard Brückl

- Working with Microsoft BI since 2006
- Mainly focused on Analytics and Reporting
	- Analysis Services / Reporting Services
	- Power BI / O365
	- MDX / DAX
	- SAP HANA

SQL Server Konferenz 2015

Deutsche

- Blog: [blog.gbrueckl.at](http://blog.gbrueckl.at/)
- eMail: gerhard@gbrueckl.at

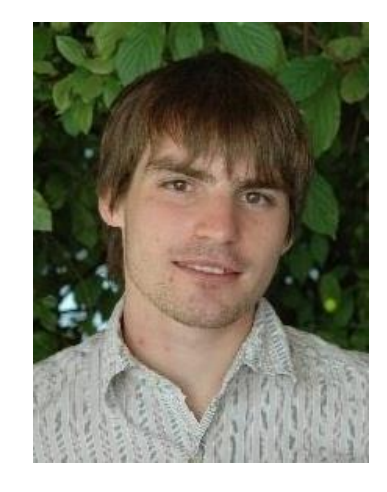

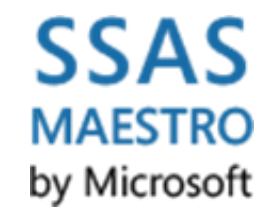

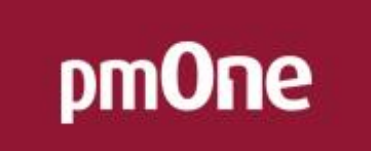

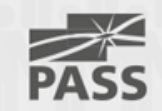

## Agenda

- What is Load Testing?
- Why Load Testing?
- Setting up a Load Test
- Load Testing Analysis Services
	- Parameters
	- Tools

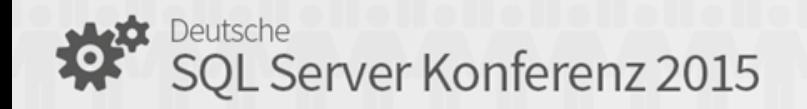

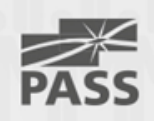

## What is Load Testing?

• According to Wikipedia:

"**Load testing** is the process of putting demand on a system or device and measuring its response. Load testing is performed to determine a system's behavior under both normal and anticipated peak load conditions. It helps to identify the maximum operating capacity of an application as well as any bottlenecks and determine which element is causing degradation."

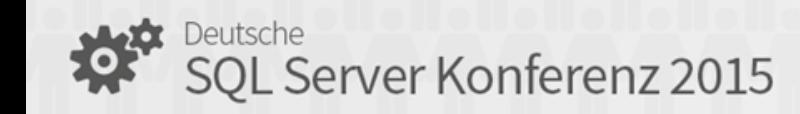

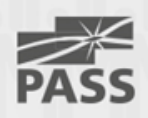

## Unit Testing vs. Load Testing

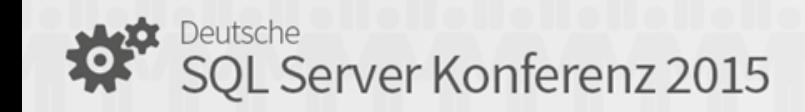

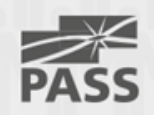

## Why Load Testing?

Several Reasons:

- Reduce Risk
- Reduce Cost
- Identify Bottlenecks
- Performance Tuning
- Prove Scalability

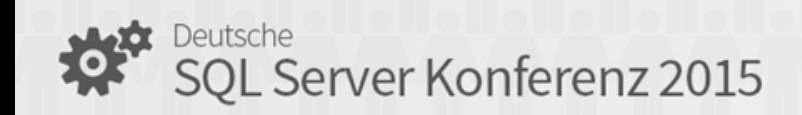

• …

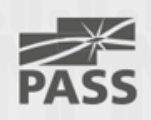

## Why Load Testing?

Common questions:

- How many users can my architecture support?
- What is the expected average response time?
- When/Why does my performance decrease?
- What is the best hardware setup?
- Is an upgrade worth the investment?

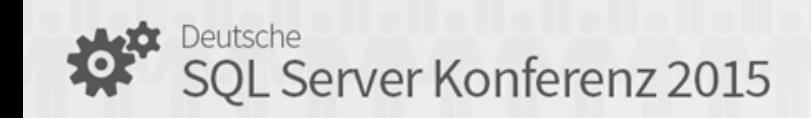

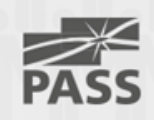

## Setting up a Load Test

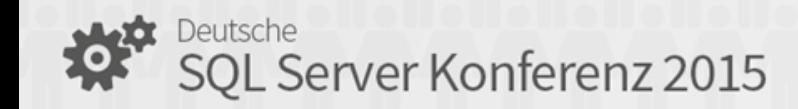

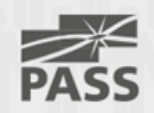

## Setting up a Load Test

- Define your Goals!
- Define the Test Set
- Choose your Tools
- Run the Load Test

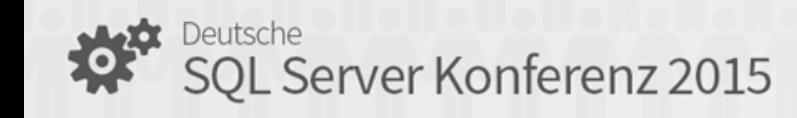

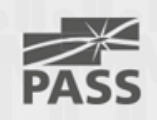

## Define your Goals!

- Hypothesis
	- I need an average response time of X seconds
	- I need to support X concurrent users
	- Must be measureable and realistic!
- Investigation
	- Why is my performance decreasing with X users?
	- Why is my cube so slow?

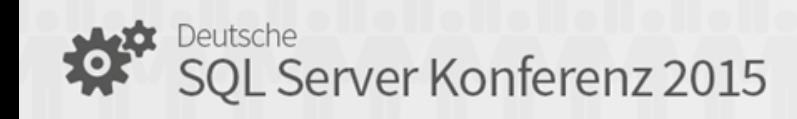

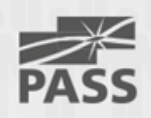

## Define the Test Set

- Capture from Prod System
- Extract from Reports
- Free-Form Queries
- Parameterize your Test Set!

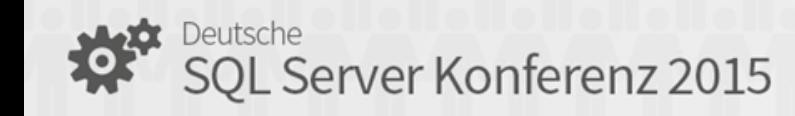

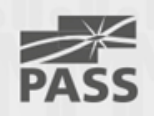

## Parameterizing the Test Set

• Page-Filters

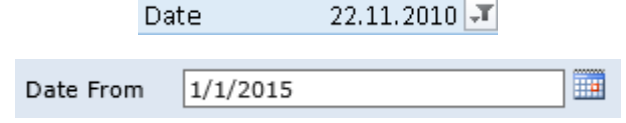

• Varying Rows and Columns

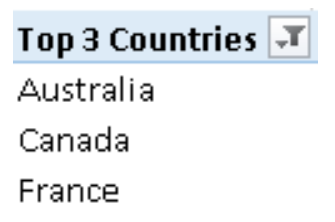

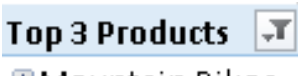

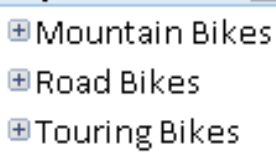

• Varying Measures

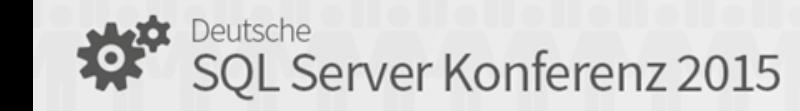

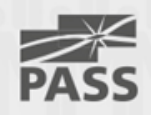

## Choose your Tools

- SQL Server Profiler
- ASCMD (with Stress Testing Scripts)
- AS Performance Workbench
- Visual Studio
- Self Programmed
- SSIS
- $\bullet$  …

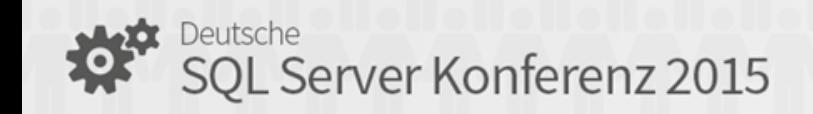

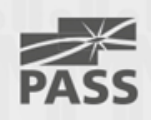

## Criterias for Choosing your Tools

- Serial vs. Parallel Execution
- Performance Measurements
- Easy Parametrization
- Multiple Users / Security
- Multiple Clients / Locations
- Result Store / Analysis

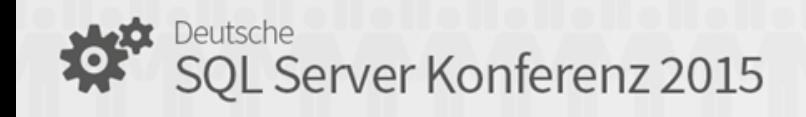

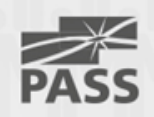

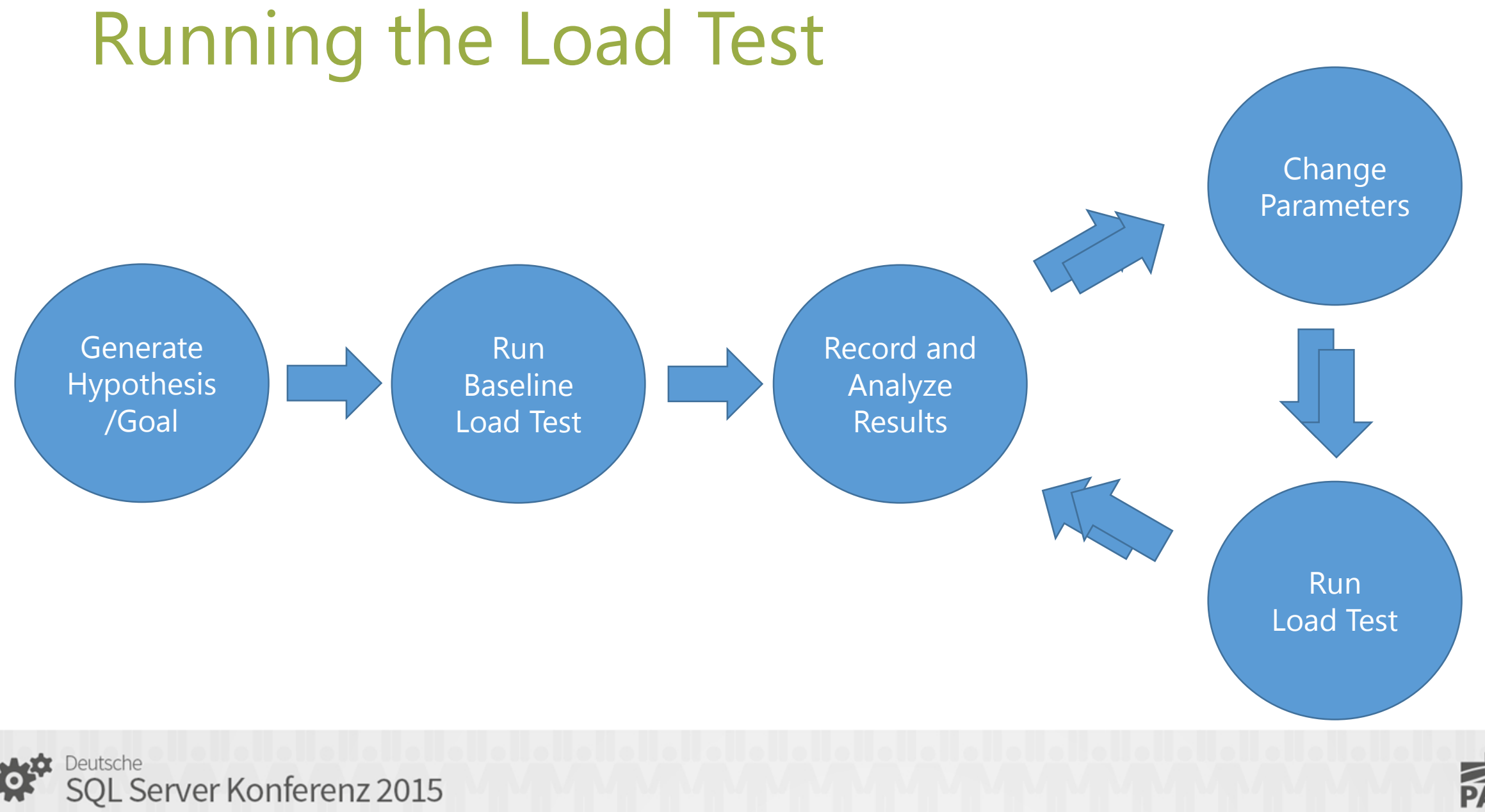

PASS

## Monitoring and Benchmarking

- Performance
	- Min/Max/Avg Test Duration
	- Number of Tests Executed
	- Number of Users
- Hardware Utilization
	- CPU
	- Memory
	- I/O
	- (Network)

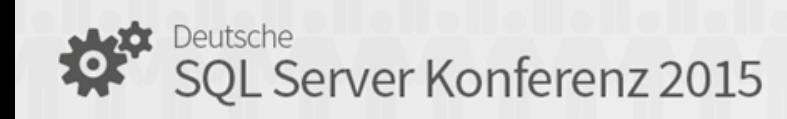

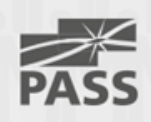

## Analyzing the Results

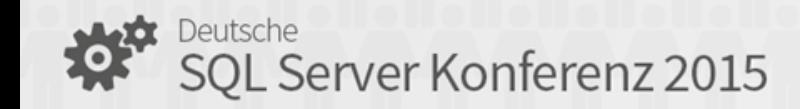

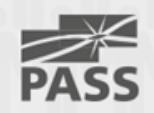

### Expected results

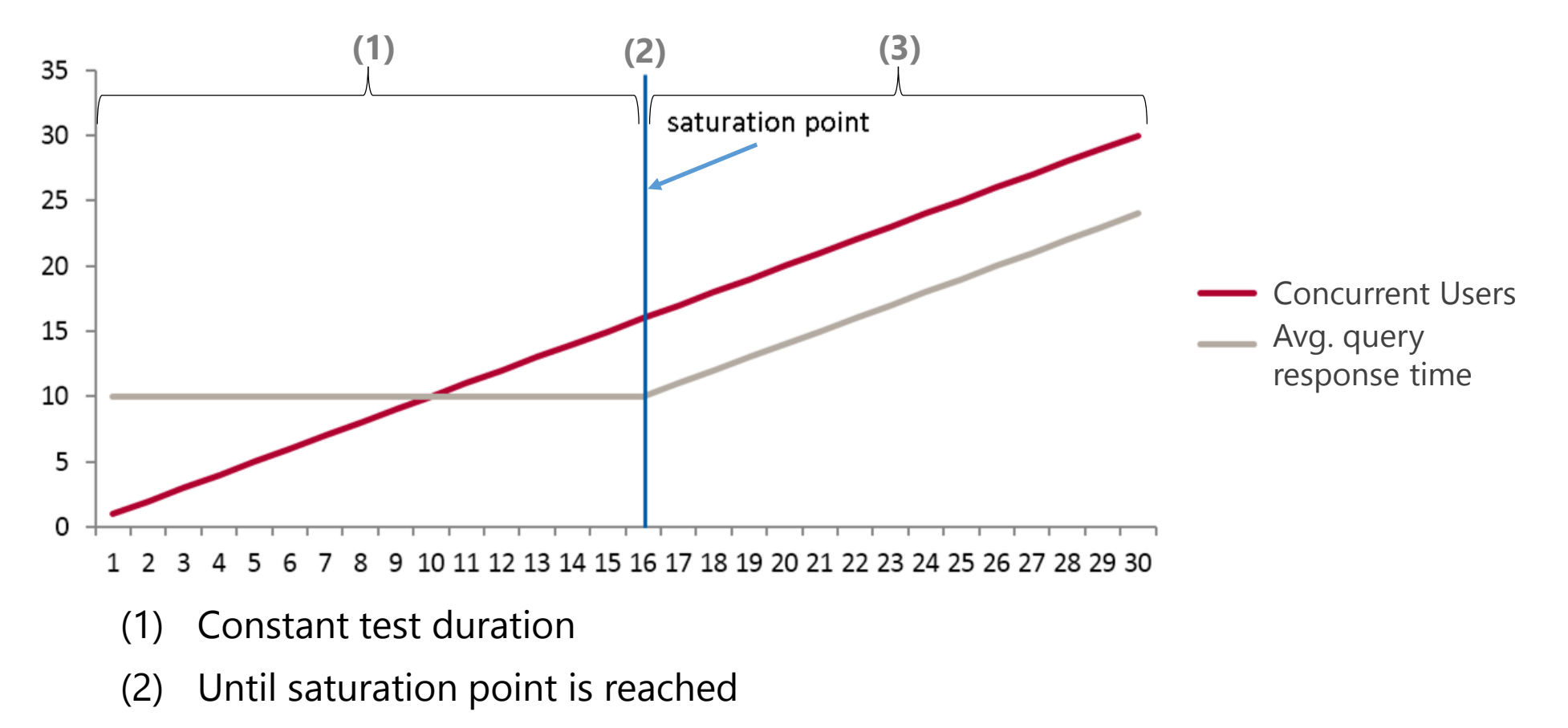

(3) Linear increase of test duration together with concurrent users

Deutsche<br>SQL Server Konferenz 2015

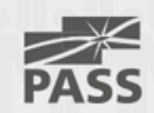

**Defining Concurrency**

### "How many users can run a query any deenscap run<br>at the same time"

"How many queries can be answered / How many users can be satisfied within a given time period"

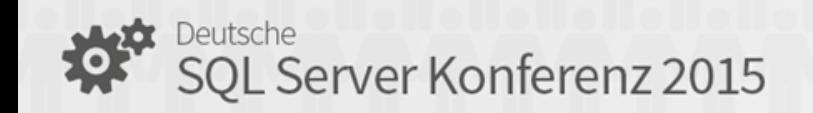

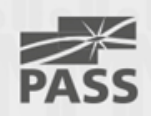

#### Infinite Number of Concurrent Users?!?

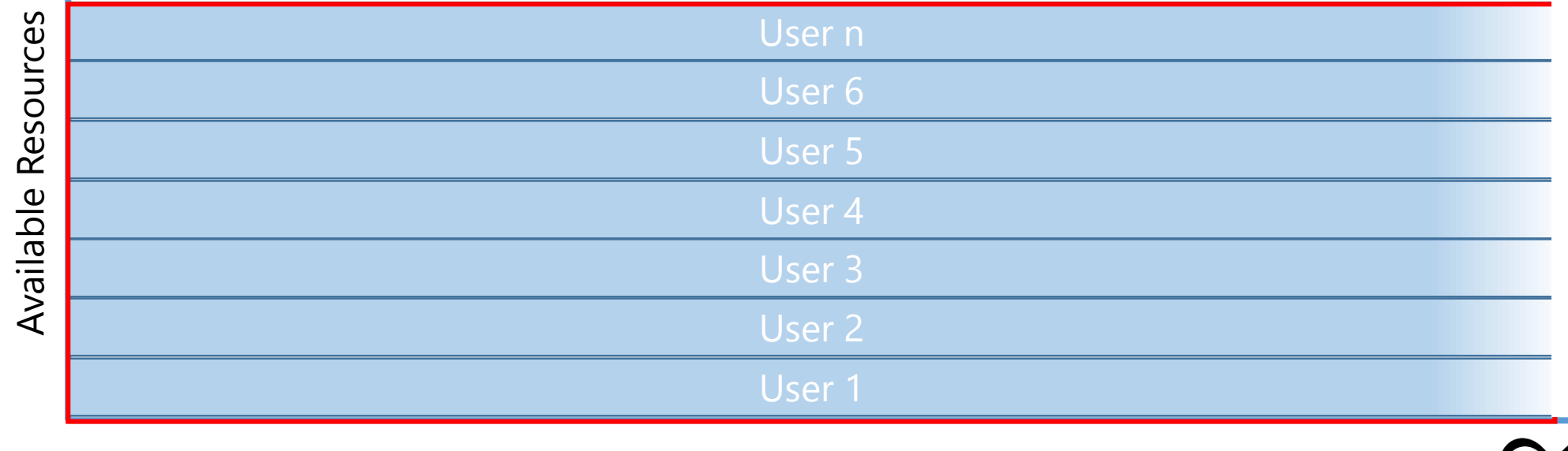

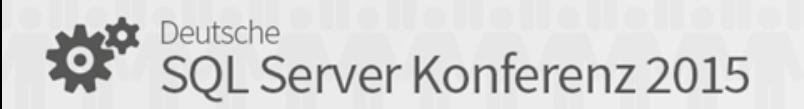

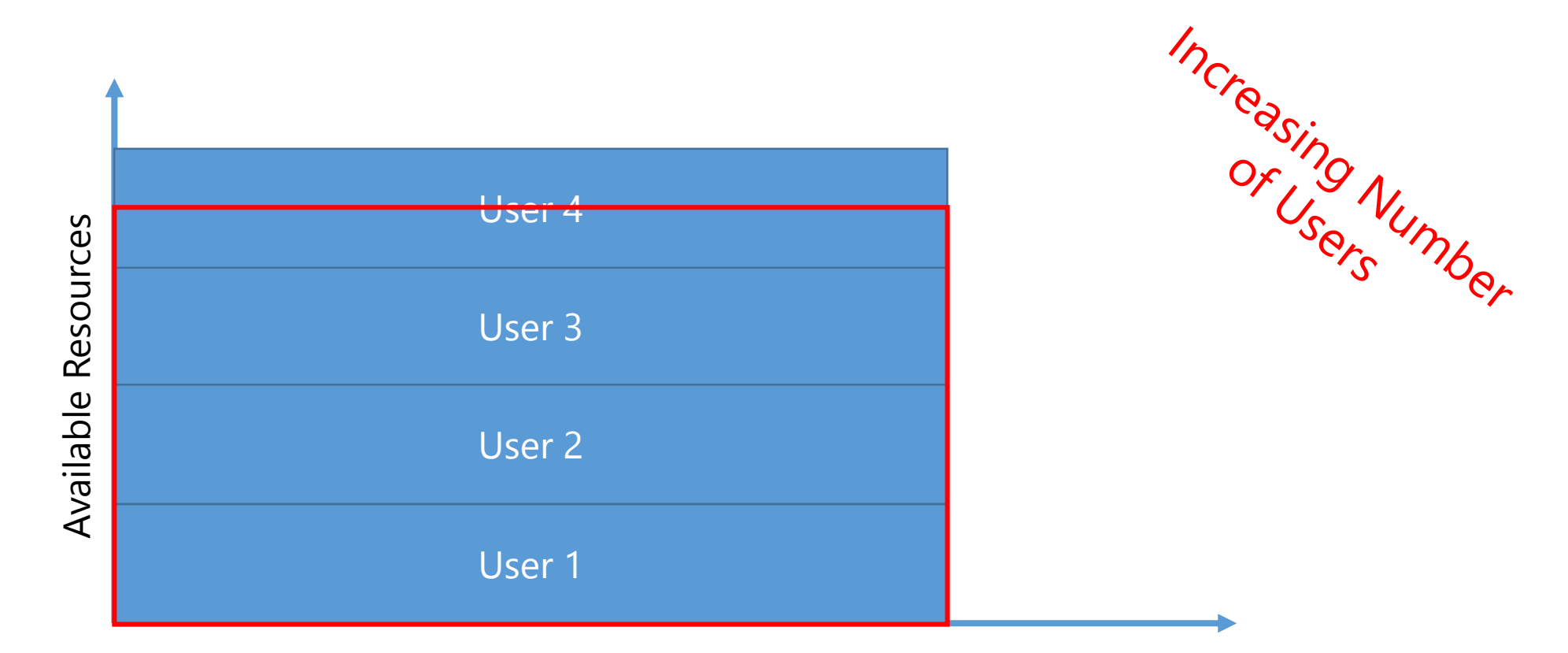

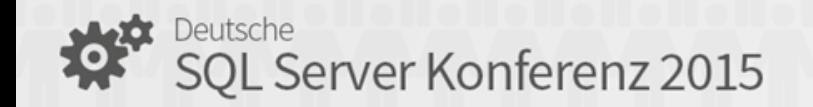

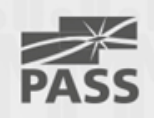

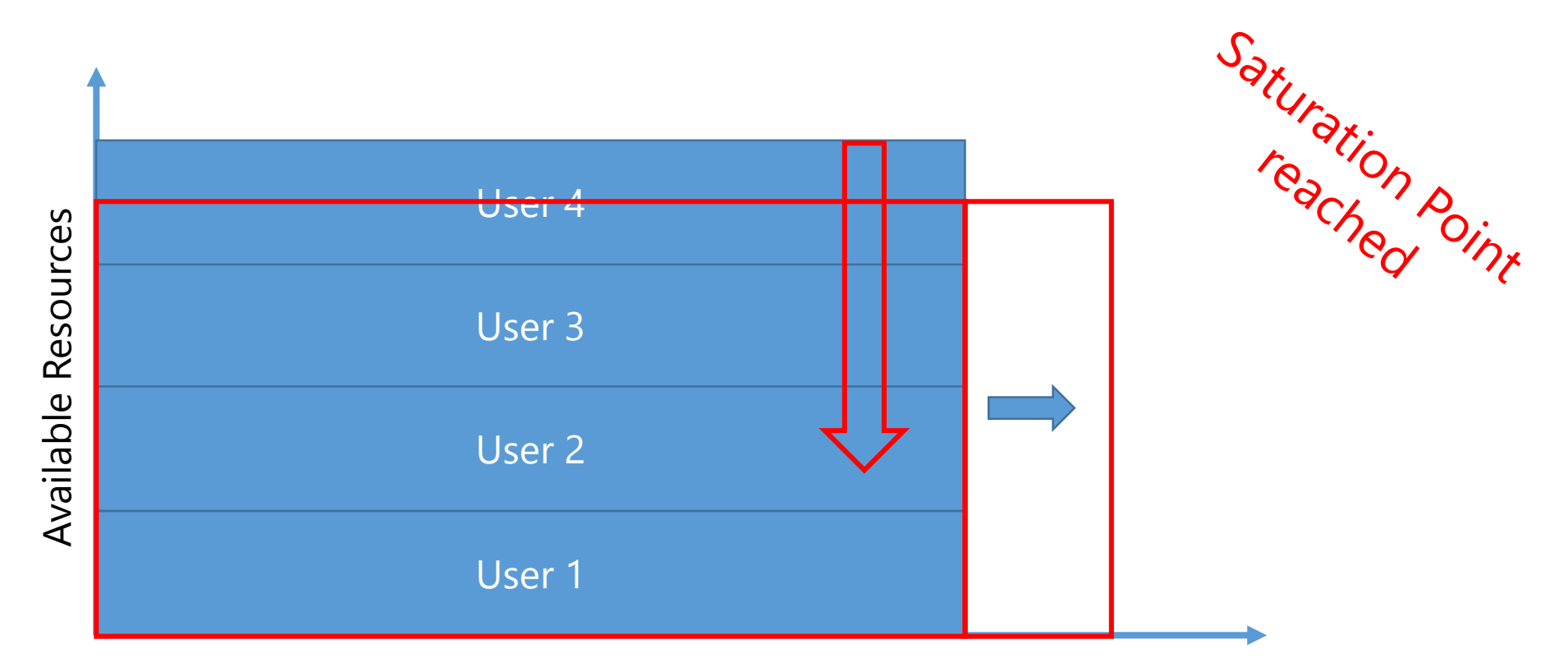

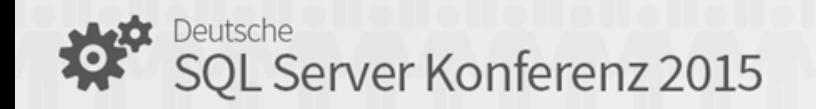

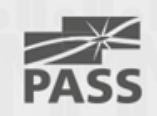

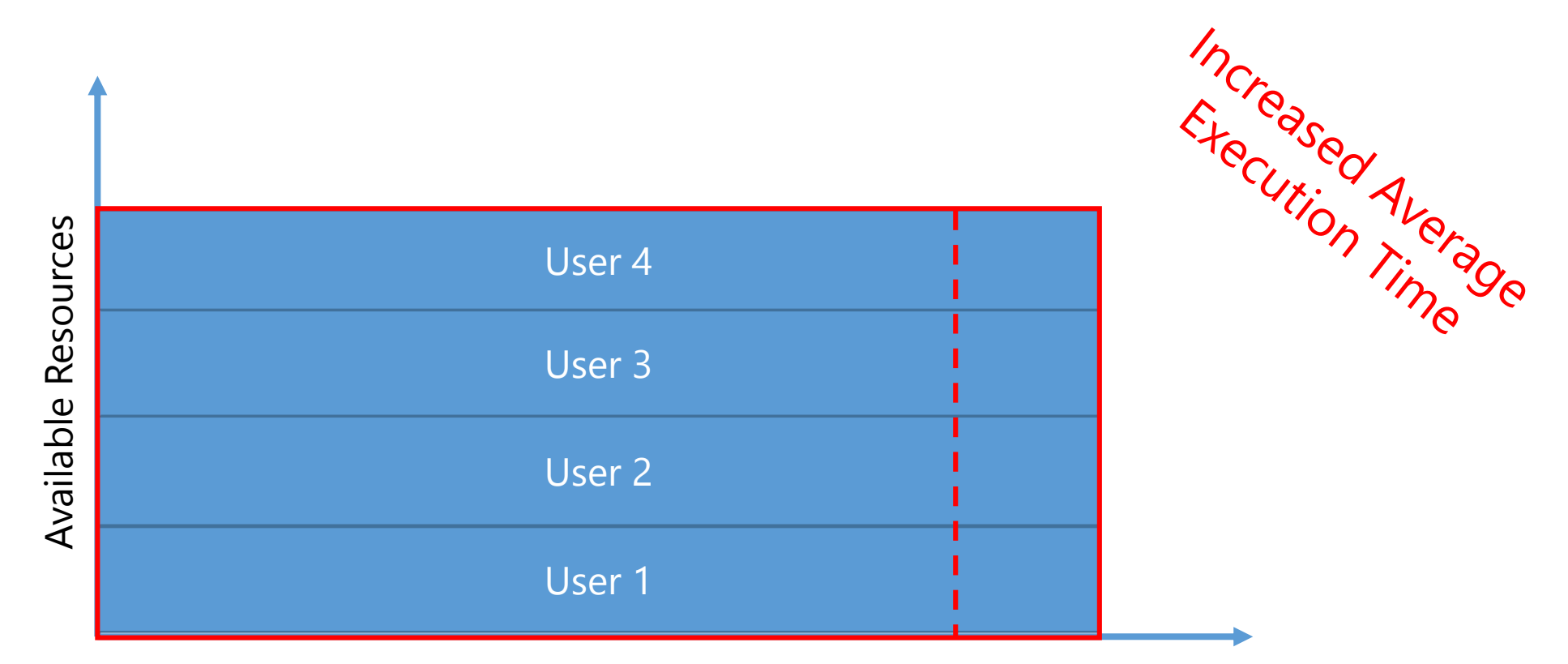

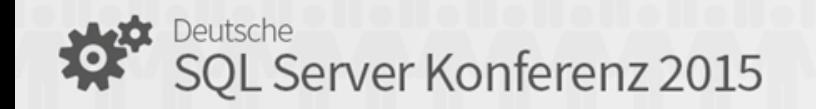

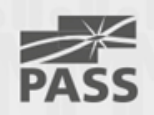

## Finding the Bottleneck

- CPU >  $90\%$  ?
- Memory
	- Available Server Memory
	- SSAS Memory Usage vs. Memory Limits
- IO
	- Read Bytes/Sec
	- Disk Queue Lengths
	- SSAS Threads

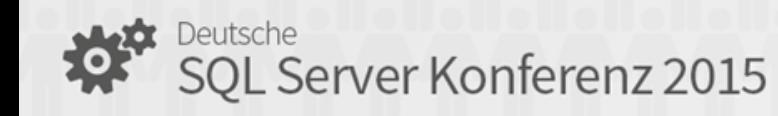

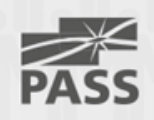

## Changing the Parameters

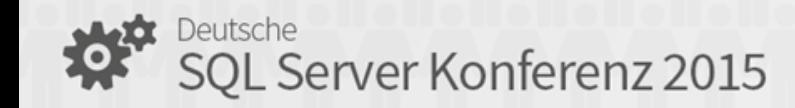

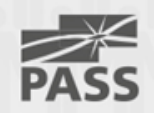

## Changing Parameters

- Software
	- OS Settings
	- SSAS Configuration
- (Cube Design/MDX Script)
- Hardware / Architecture
	- CPU
	- Memory
	- I/O

)eutsche SQL Server Konferenz 2015

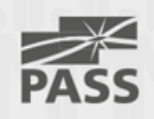

## Common Misconfigurations

- Virus Scanner
- Windows Power Settings
- Slow SAN

• …

- Indexed/Encrypted Data Directory
- SQL Server RDBMS on same Machine

• Bad Cube Design/MDX Script

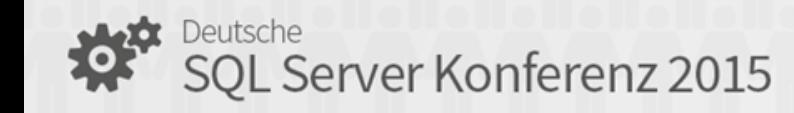

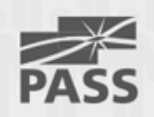

# Visual Studio Load Testing

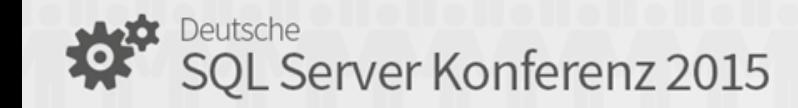

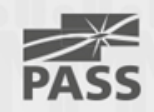

## AS Load Sim

- AS Load Simulation
	- integration into VS Test Suite
- Framework
	- can/has to be extended
	- C# code
- For Baseline tests
	- Fixed set of queries
	- Random queries
	- Variable number of users

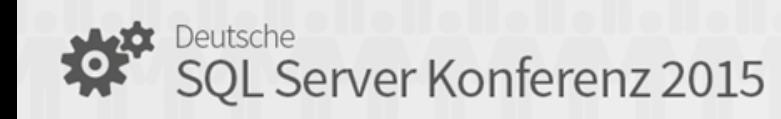

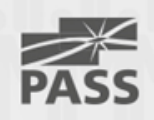

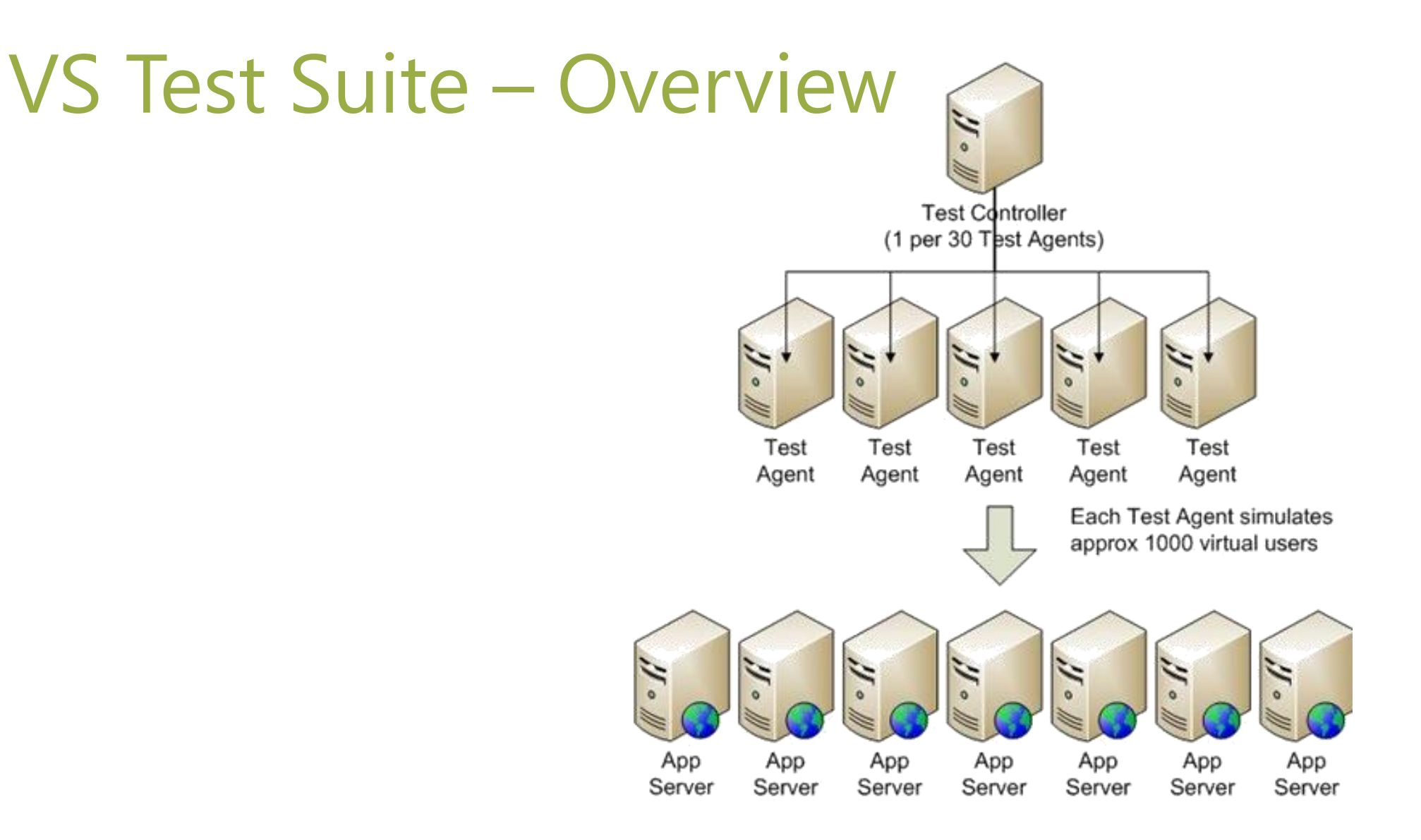

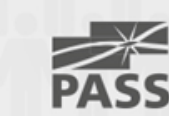

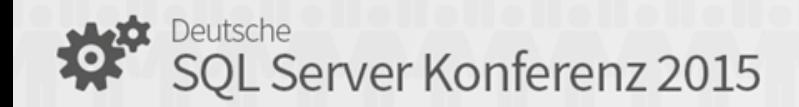

## VS Test Suite – Overview

#### • Test Controller

- Controls several Test Agents
- Logs results into Database
	- Number of Tests
	- Average Test duration
	- …
- Test Agent
	- Runs queries against website / database to test (SSAS, SQL, …)
	- Logs results into Database
		- Local PerfMon counters
		- Tests per Agent

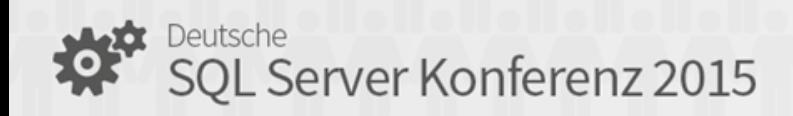

• …

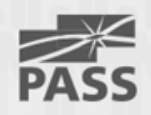

### VS Test Suite –Test-Controllers

#### • Every Test Controller has to be configured

- Load test result store: relational database to store test results
- Agents: manage Agents that the controller "owns"

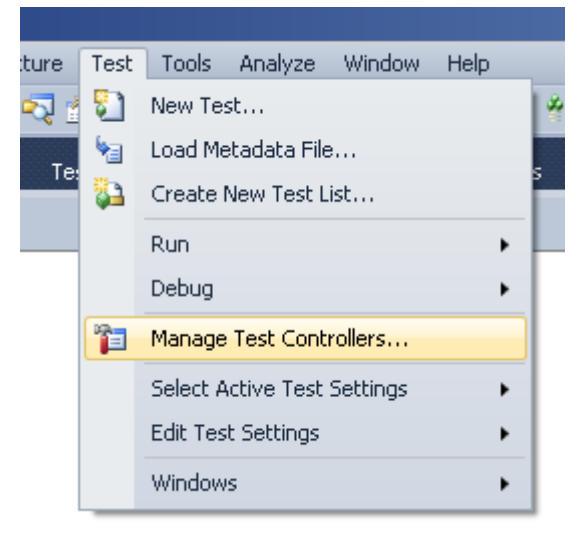

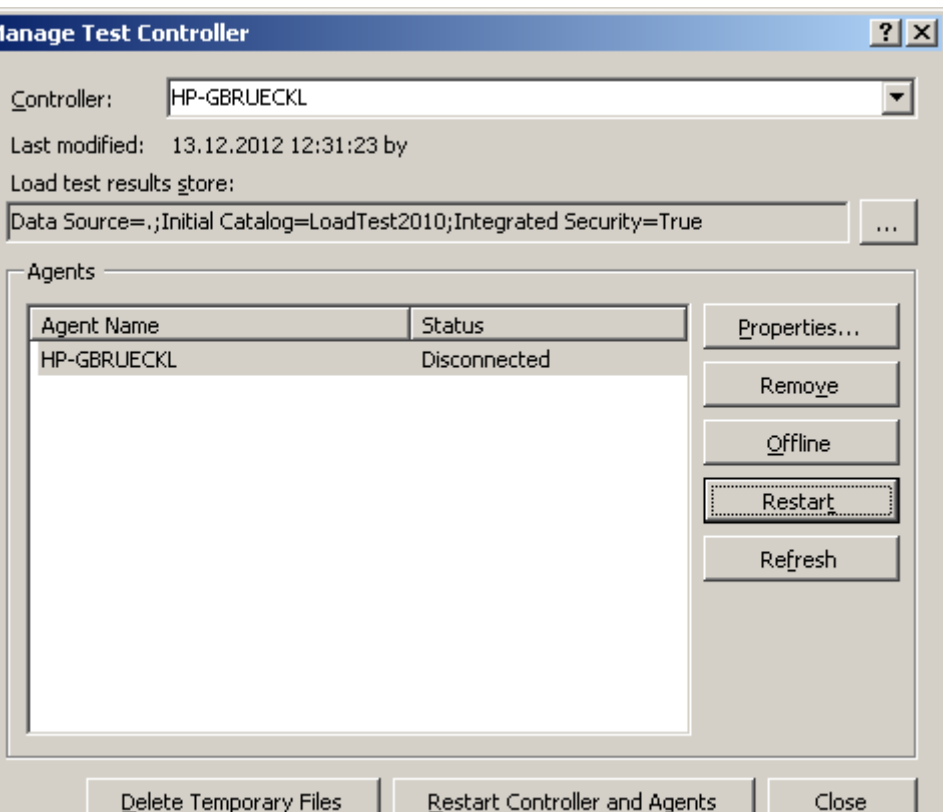

SQL Server Konferenz 2015

## VS Test Suite – Test-Controllers

- Create Load Test Store
- SQL Scripts
	- Create DB: LoadTestResultsRepository.sql
	- Upgrade DB: UpgradeLoadTestResultsRepository.sql
	- Scripts can be found at C:\Program Files (x86)\Microsoft Visual Studio 10.0\Common7\IDE

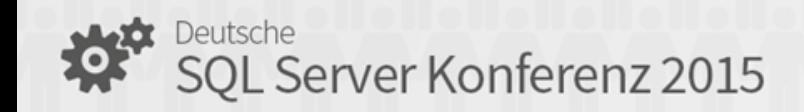

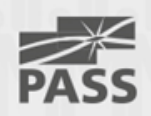

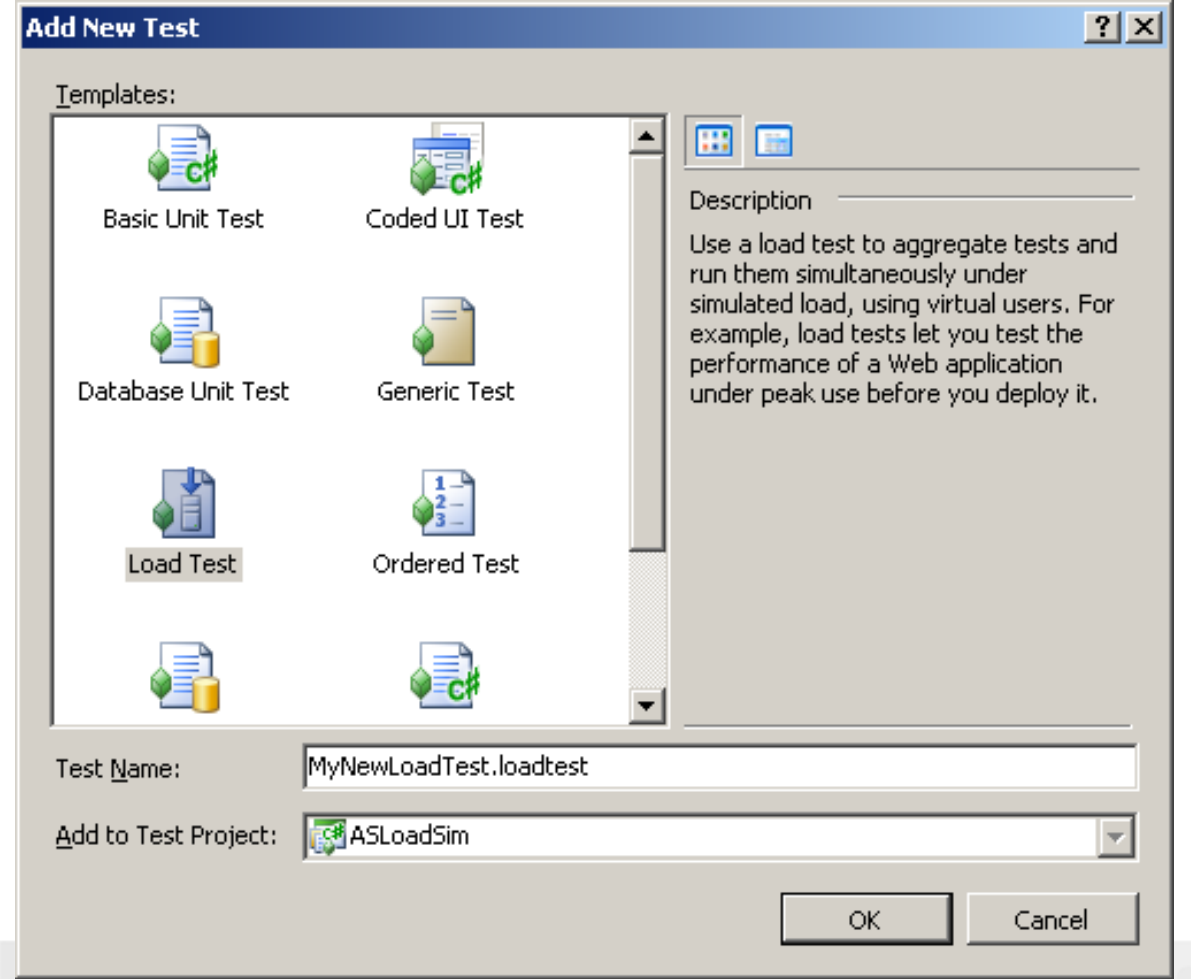

Deutsche SQL Server Konferenz 2015

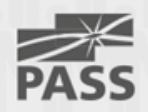

#### • Constant Load

- Always same amount of concurrent Users
- Step Load
	- Increasing number of Users with each Step

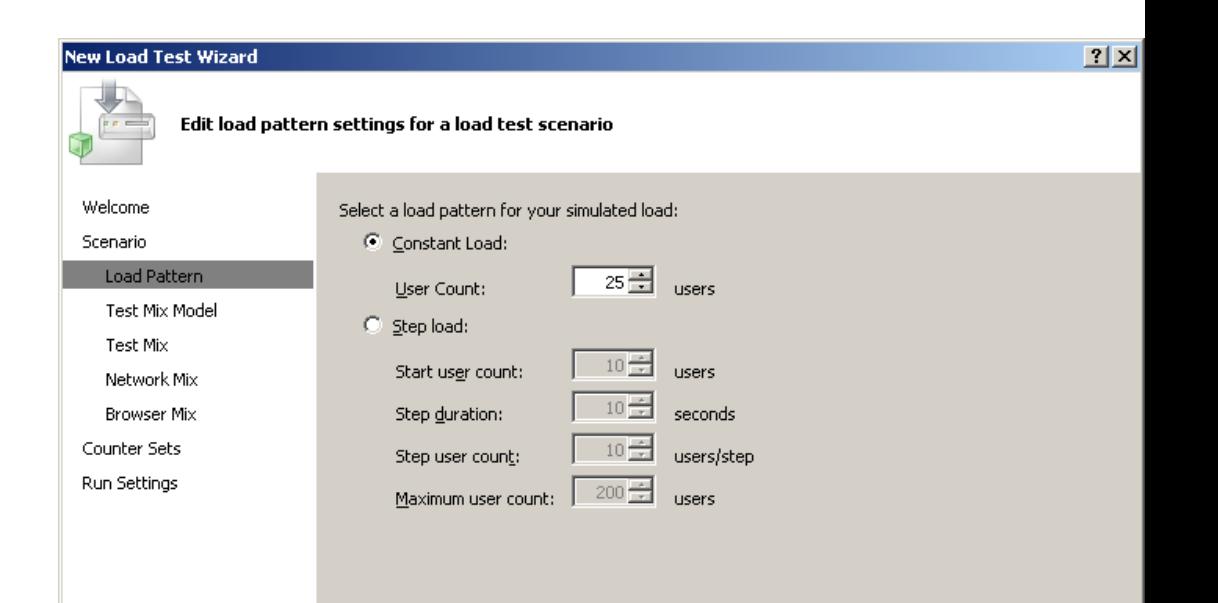

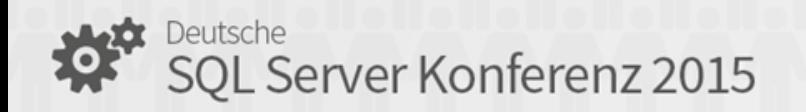

- Test Mix
	- Add the ASLoadSim Project as a Test Mix

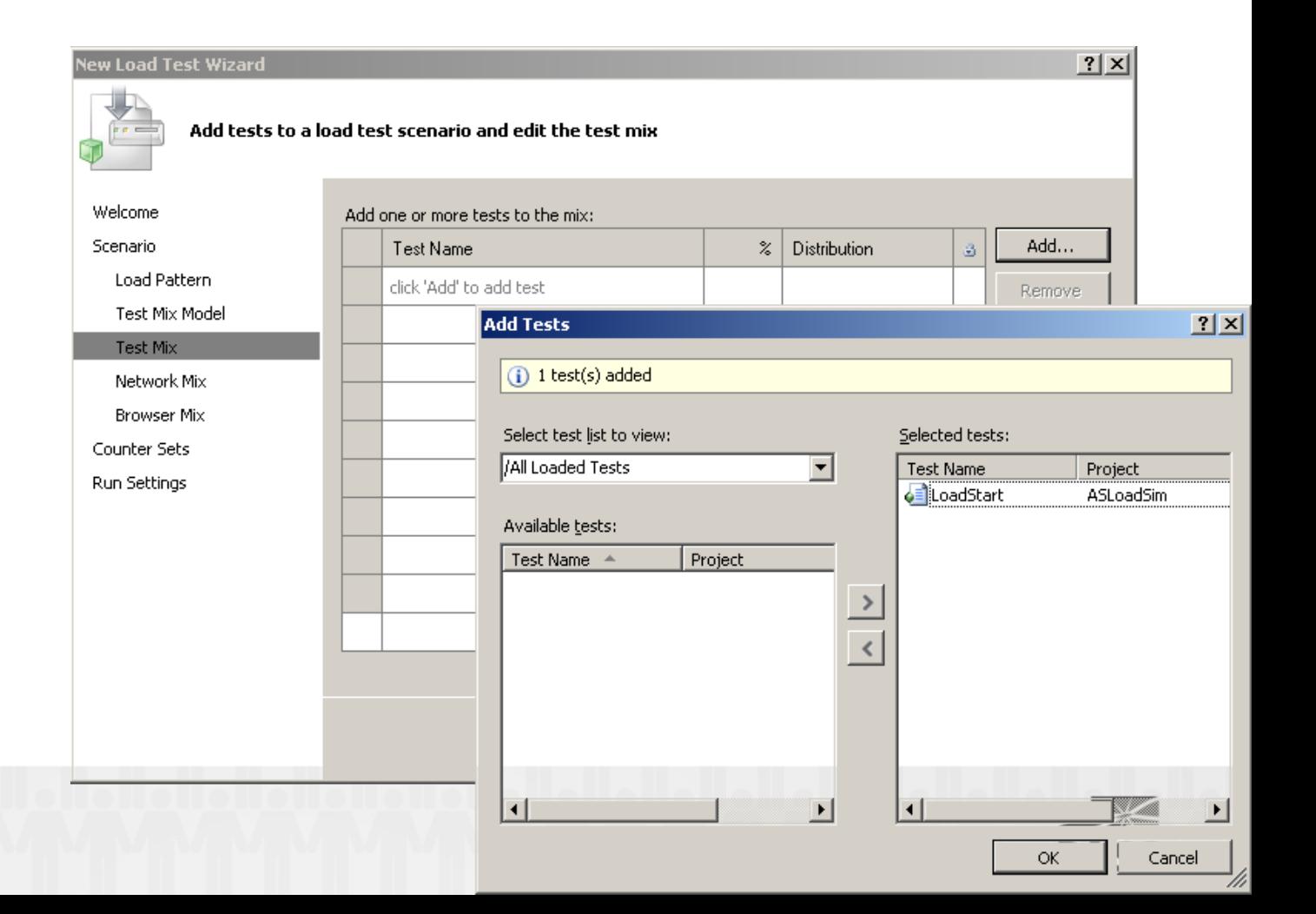

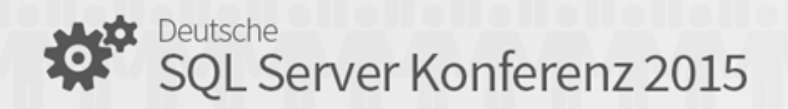

- Network Mix:
	- Originally used to run browser-tests
	- In our case always set it to LAN and 100%

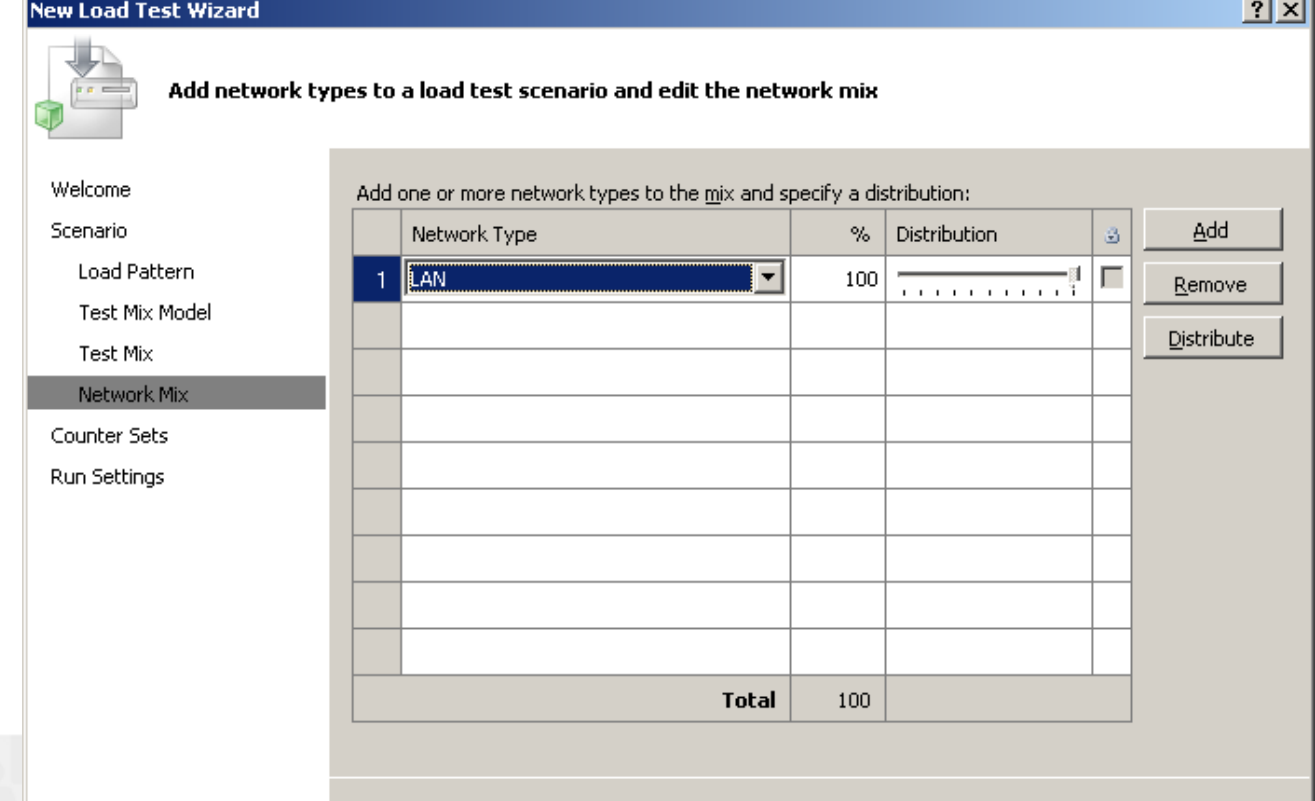

< Previous

 $N$ ext >

Finish

Cancel

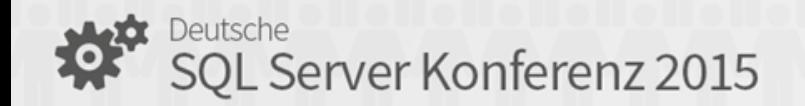

- Counter Sets
	- Can use predefined sets
	- Can create custom sets

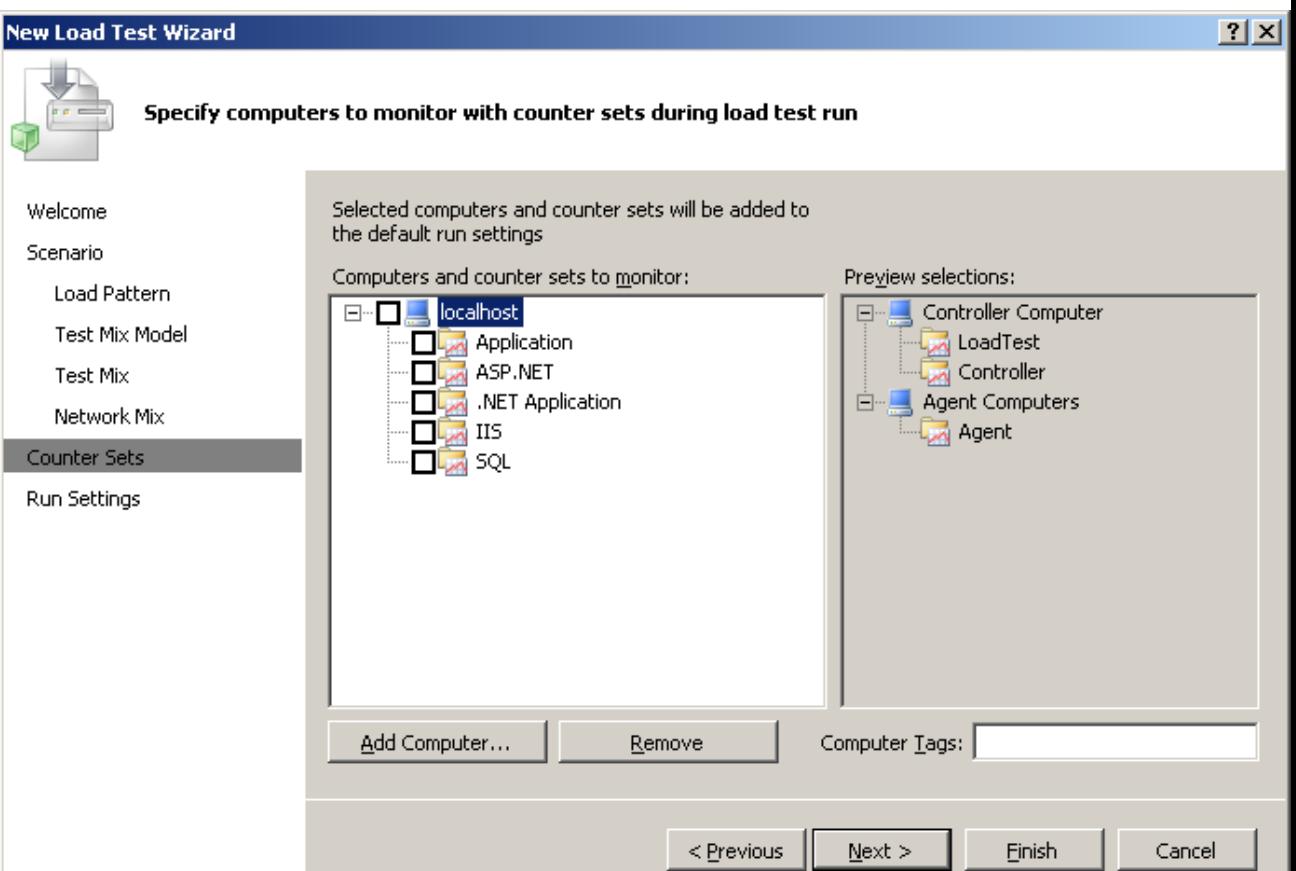

- Run Settings
	- Limit number of testruns
		- By duration
		- By number of iterations
- Sampling rate
	- Frequency in which
	- Performancecounters are
	- logged

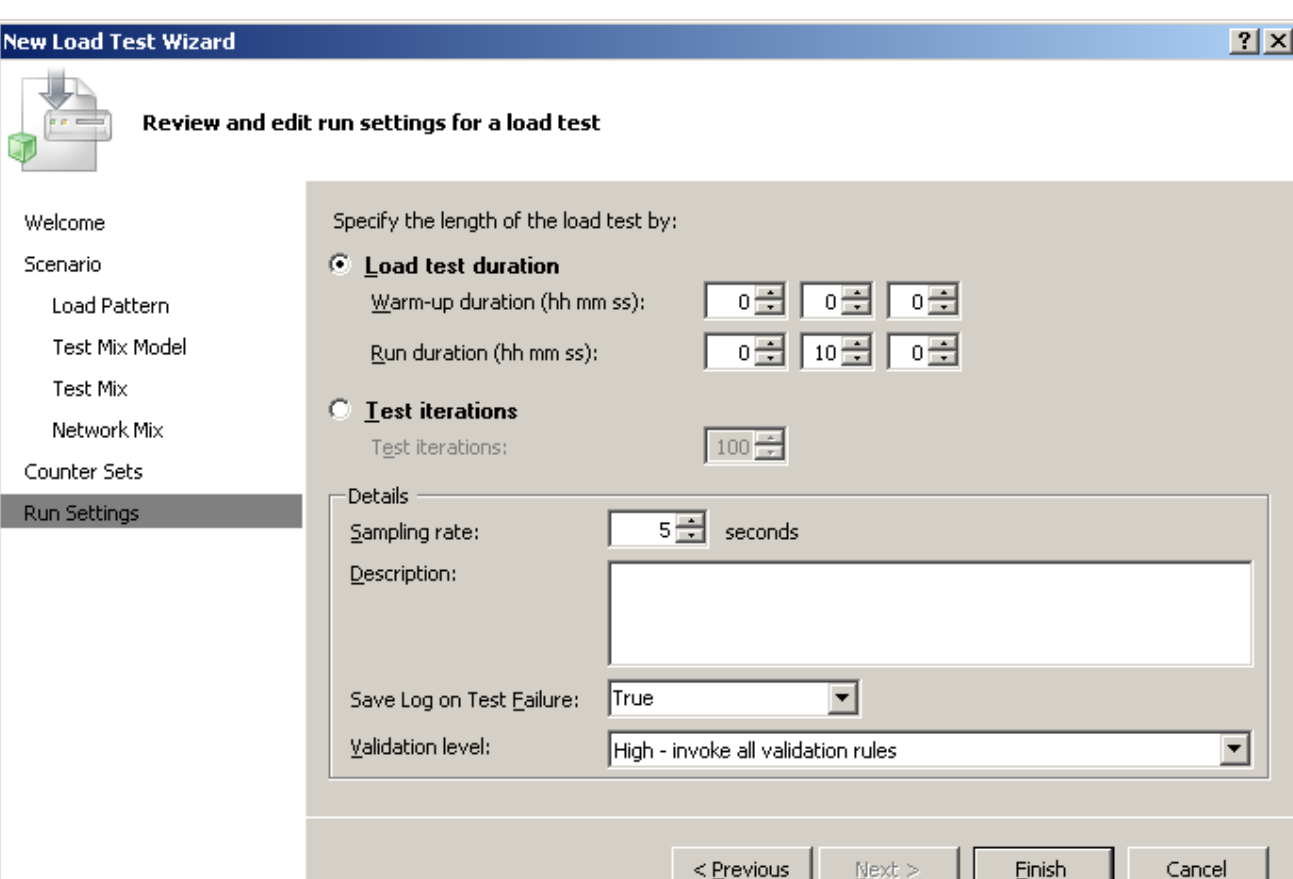

- Counter Sets
	- Collection of Performance Counters
	- Same Counters that are also
	- available via **PerfMon**

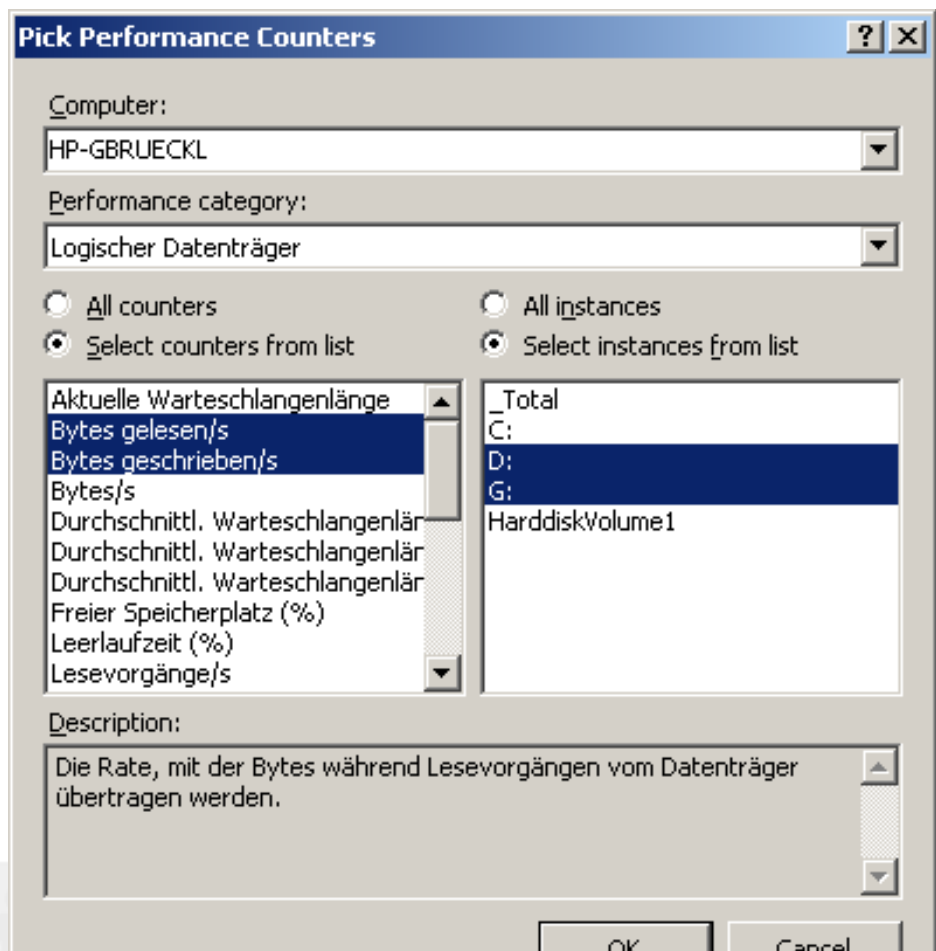

### • Assigning Counter Sets

- Counter Sets can be assigned to a Manage Counter Sets
- Controller
- Agent
- Test-Server
	- SSAS
	- SQL
	- $...$

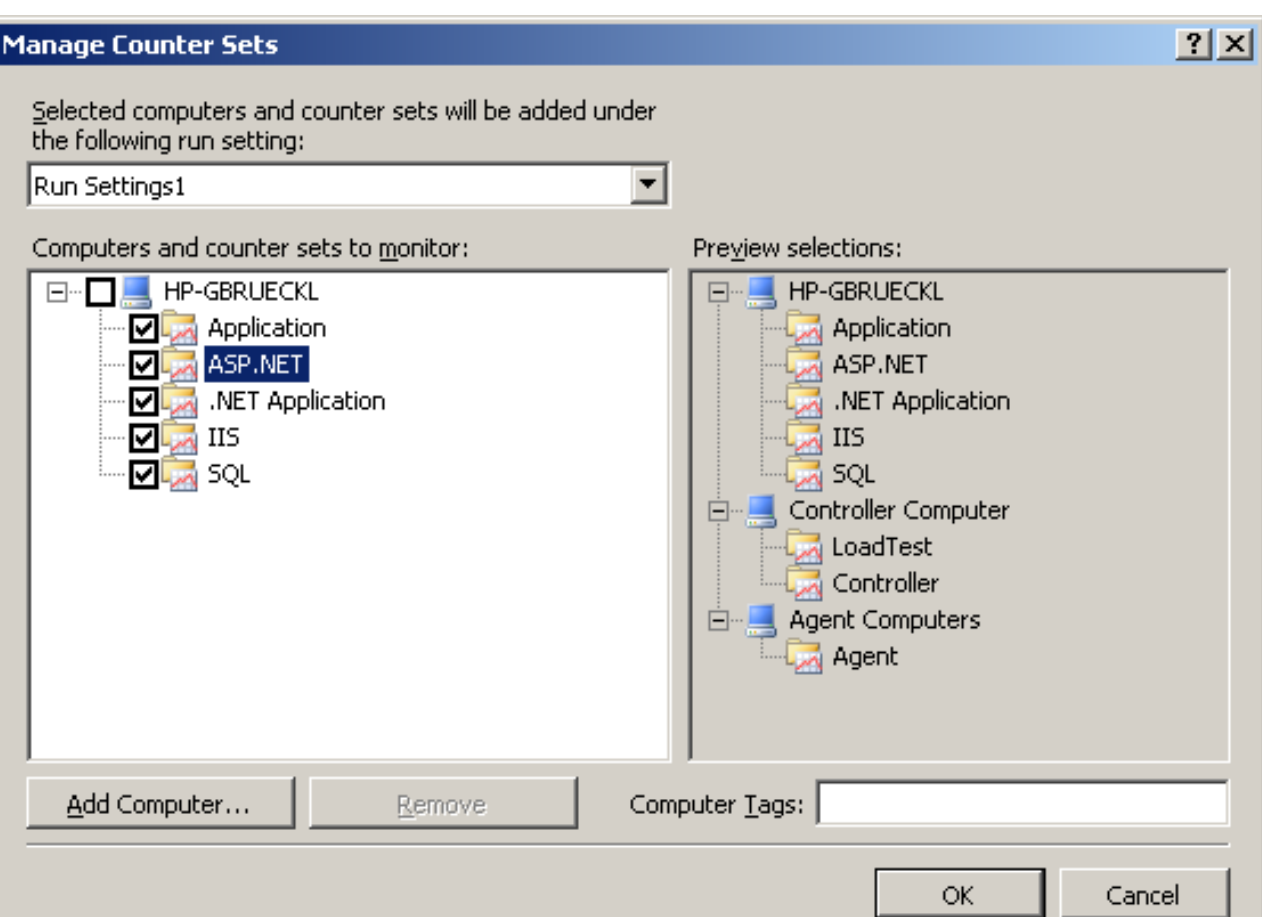

## VS Test Suite – Running the Test

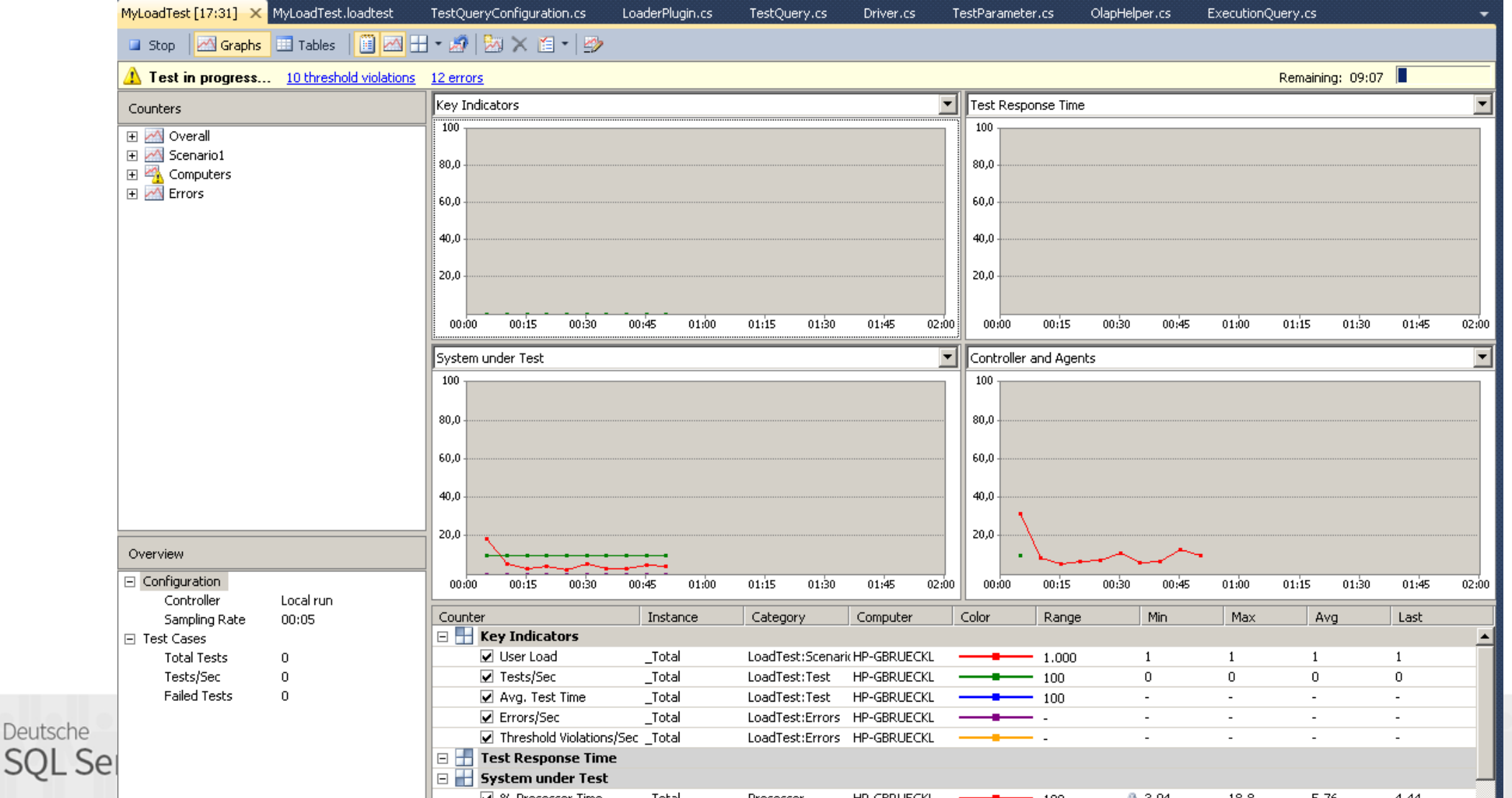

## VS Test Suite – Analyzing the Results

- Results are stored in the Load Test Store (=SQL Database)
- Can be accessed via Visual Studio

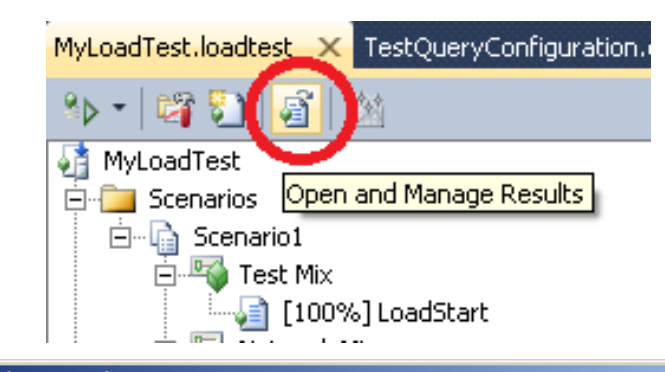

#### Open and Manage Load Test Results

Enter a controller name to find load test results:

<Local - No controller>

Show results for the following load test:

MyLoadTest

-Load test results

Select a result to open in the load test analyzer. Manage the load test repository by importing, exporting or removing results.

 $\vert \textbf{v} \vert$ 

┳

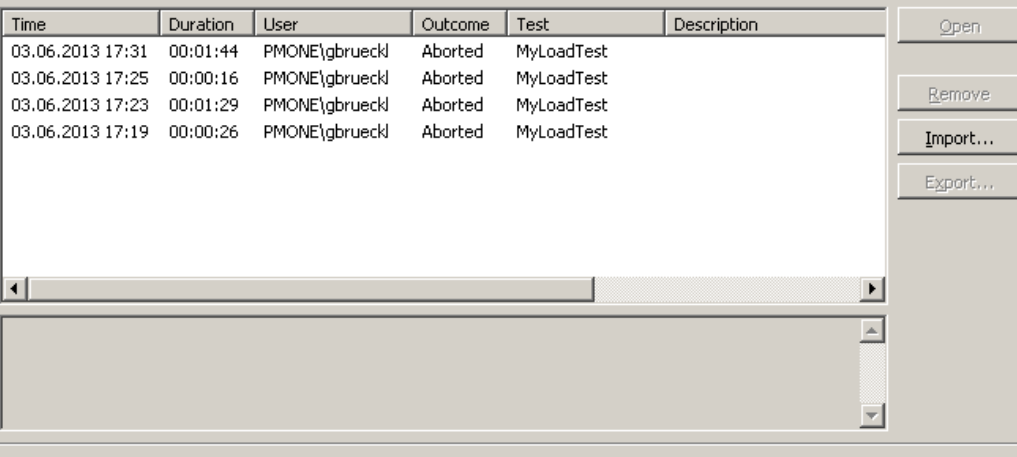

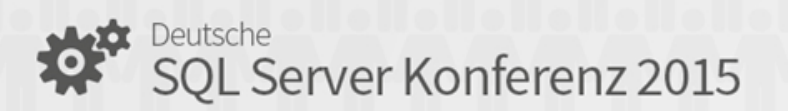

 $|?|x|$ 

## Live-Demo

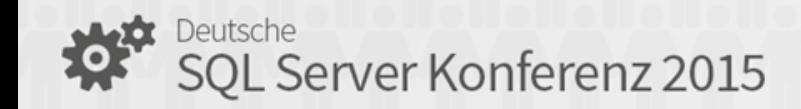

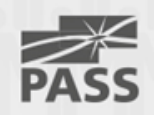

## Summary

- Be sure what you actually want to achieve with your Load Test
- Use appropriate Tools
- Know your System
	- Hardware physical Limitations
	- Cube/Model design Limitations
- Make tests as real as possible Security!

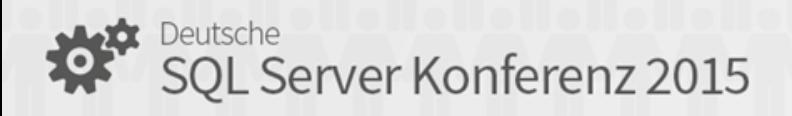

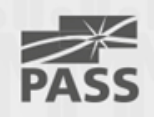

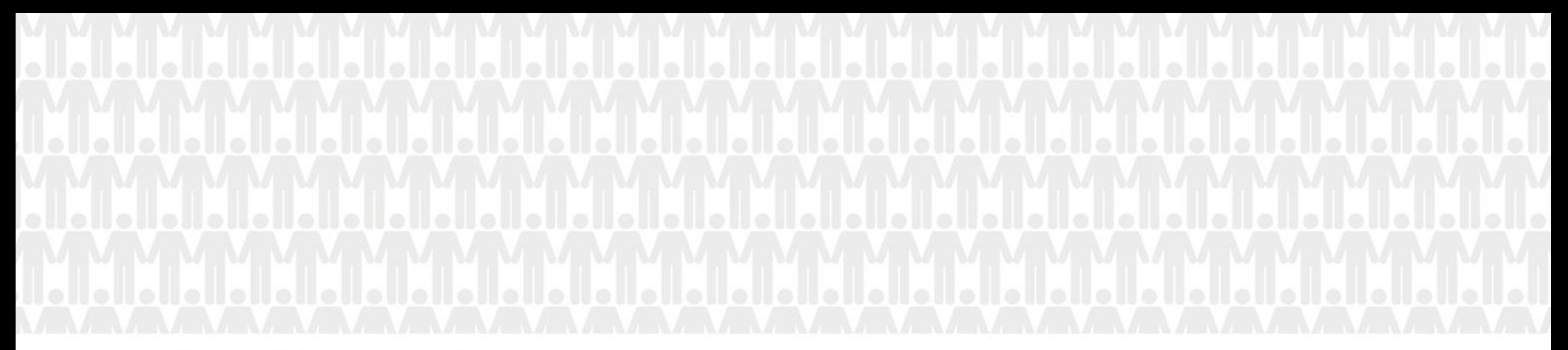

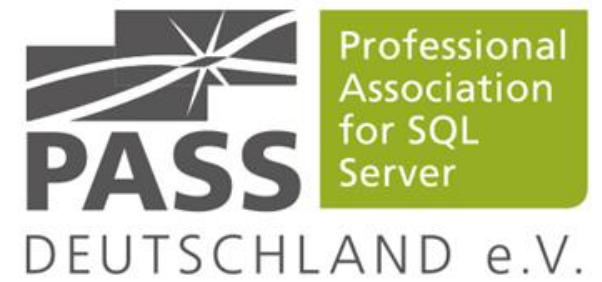